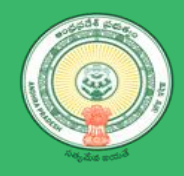

# Department of Industries

# User Manual – NOC for Storage of Petroleum, Diesel, LPG, Naptha

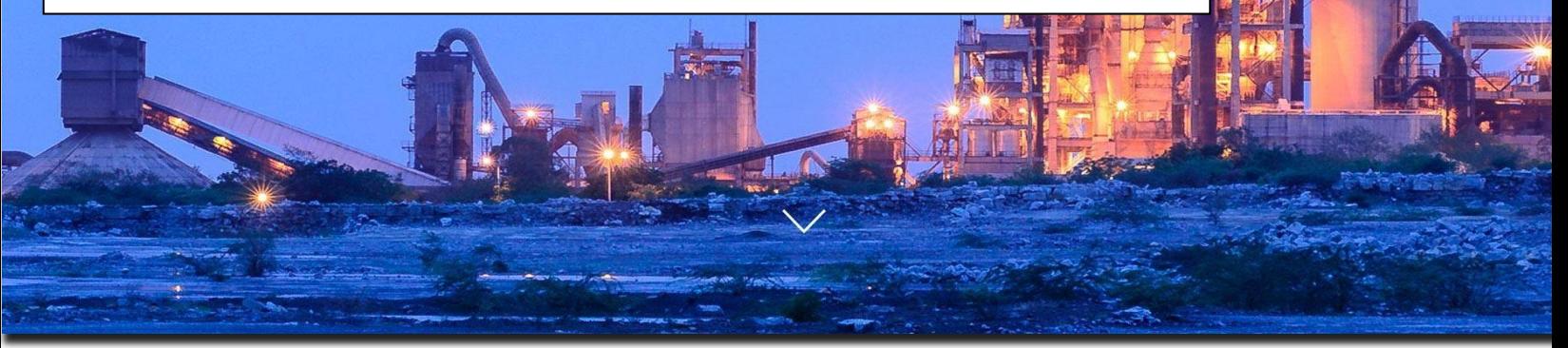

## <span id="page-1-0"></span>**Table of Contents**

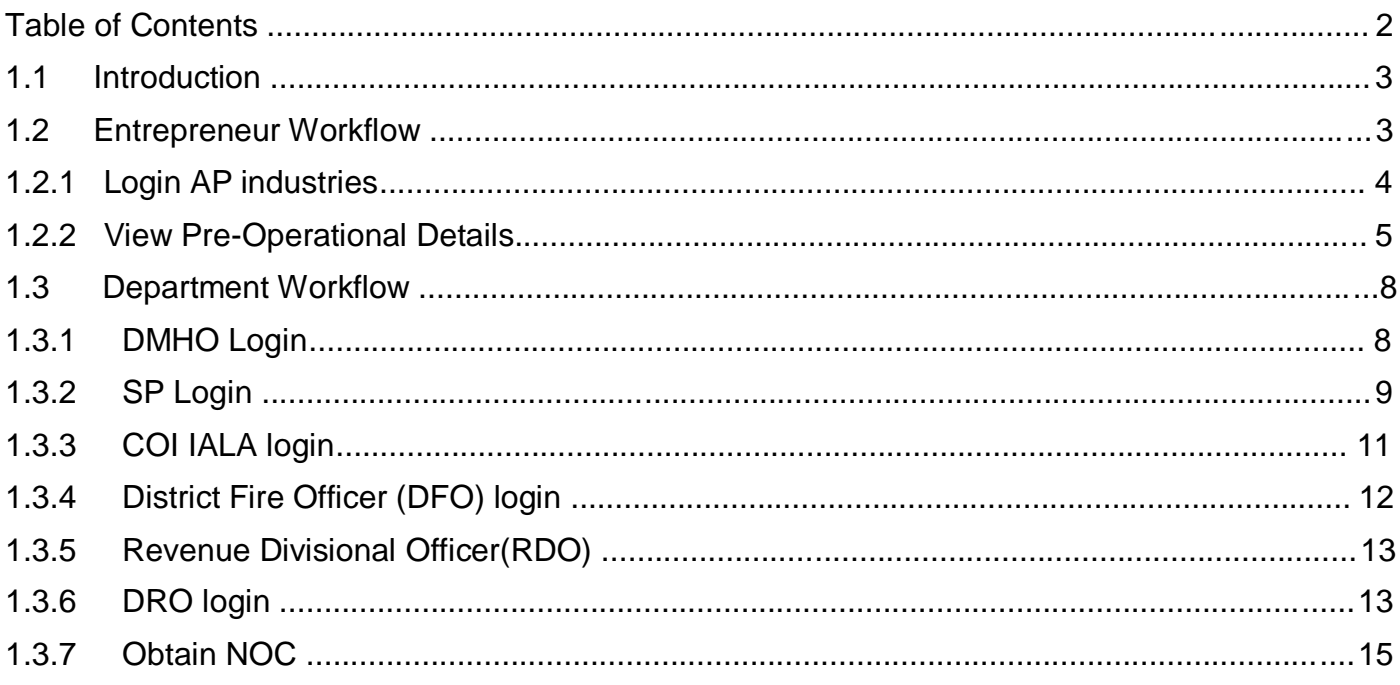

### <span id="page-2-0"></span>1.1 Introduction

Import, transport, storage, production, refining and blending of petroleum, Diesel, LPG, Naphtha has been restricted by Government of India, without license.

License should be issued by the State Government or the District Magistrate or any other Officer authorized by the Central or State Governments.

### <span id="page-2-1"></span>1.2 Entrepreneur Workflow

Entrepreneur should seek license from concerned department to order to Import, transport, storage, production, refining and blending of petroleum, Diesel, LPG, Naphtha

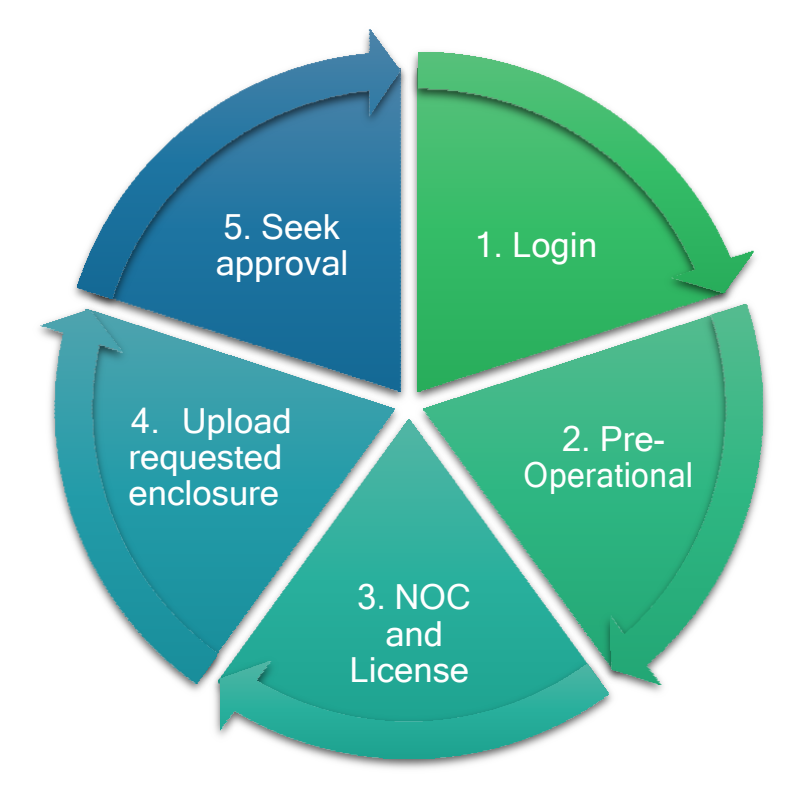

*Workflow of Entrepreneur*

## <span id="page-3-0"></span>1.2.1 1.2.1 Login AP industries

#### Link : <https://www.apindustries.gov.in/APIndus/Default.aspx>

**Path :** AP industries → Investor Services → Single Desk Portal → Entrepreneur Login

- 1.2.1.1 Entrepreneur needs to login using SDP user ID and Password.
- 1.2.1.2 Incase User doesn't have account/Login in SDP portal, kindly register Single desk Portal(SDP)
- 1. Login (as shown in Pic  $-1$ )

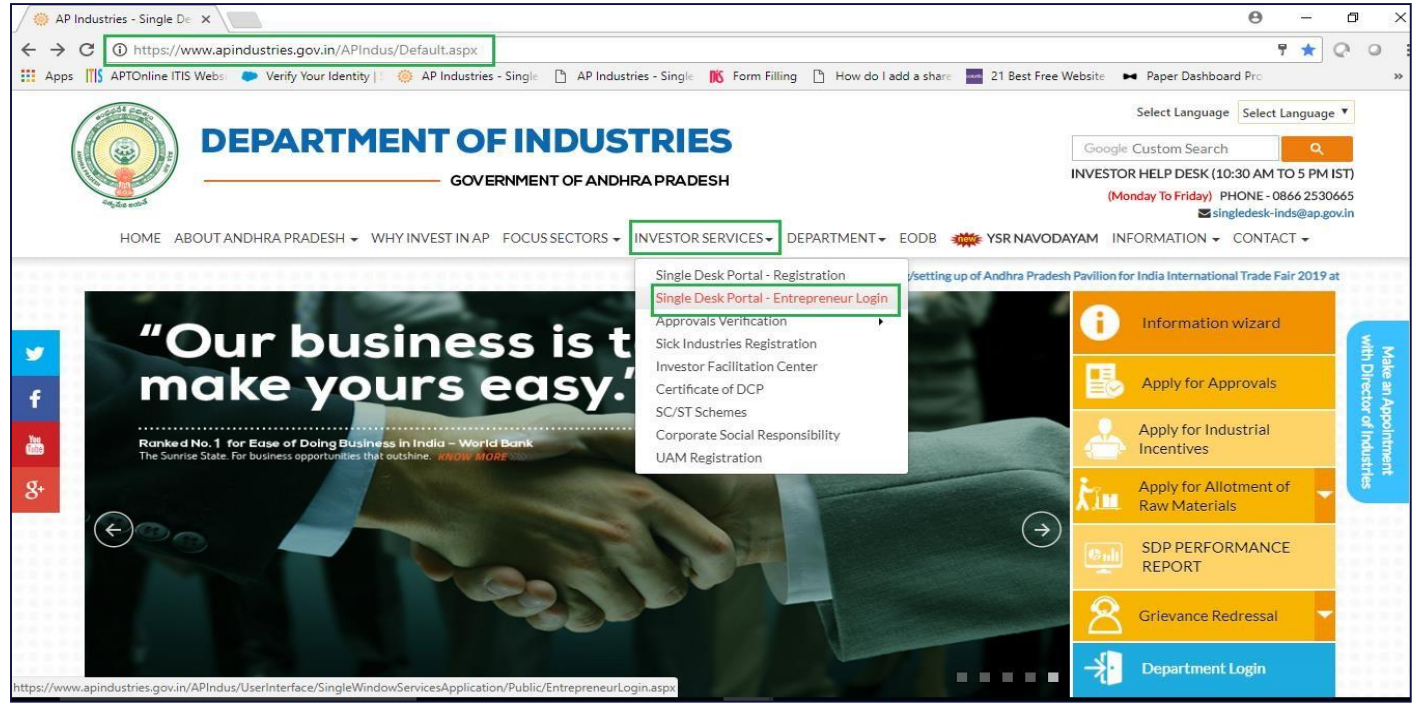

*Pic – 1*

2. Select the desire industry from Entrepreneur Dashboard and Click on PROCEED Note : Pre-requisite – Fill CAF-II form (as shown in Pic – 2)

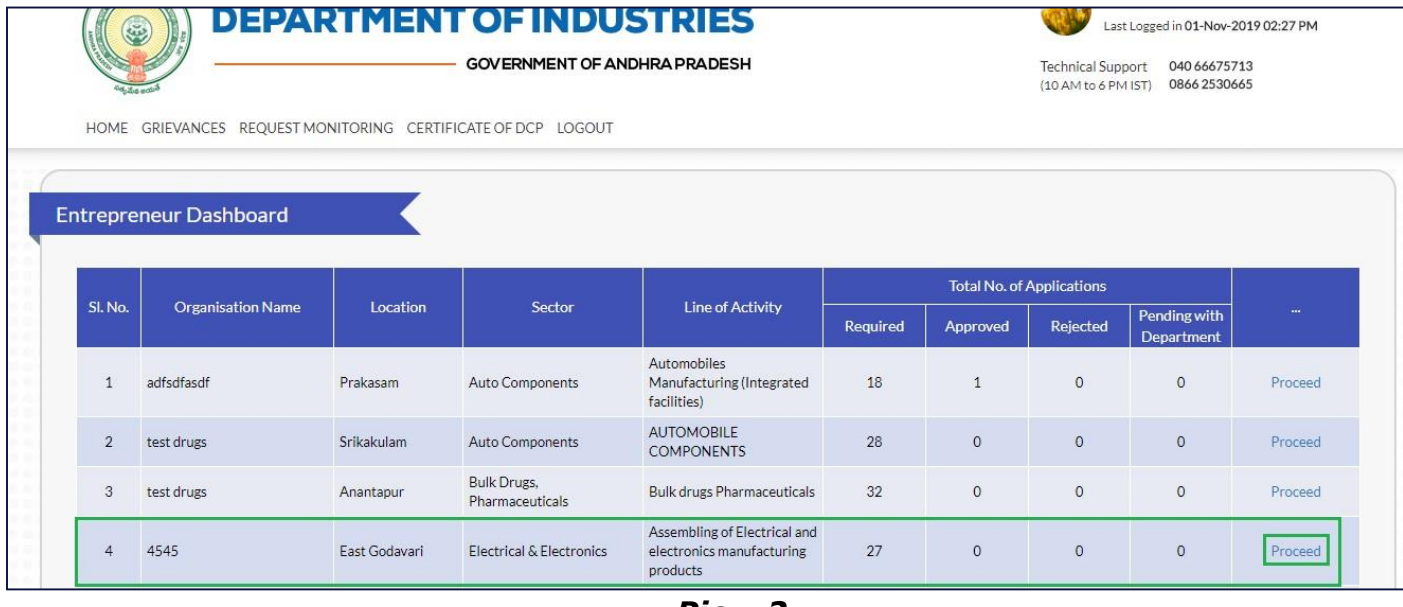

*Pic – 2*

## <span id="page-4-0"></span>1.2.2 1.2.2 View Pre-Operational Details

1. Select Pre-Operational Services (as shown in Pic – 3)

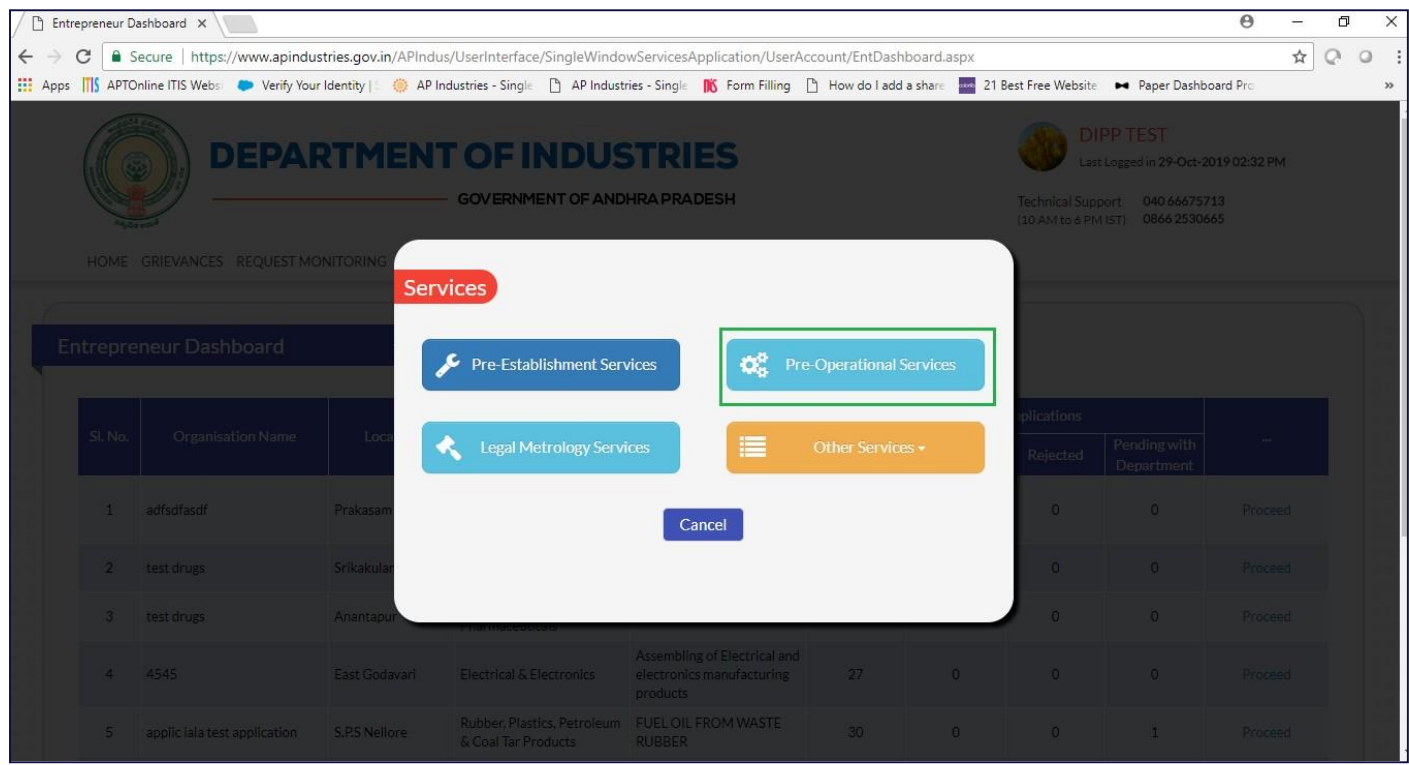

*Pic – 3*

2. Answer to the queries (as shown in Pic  $-4$ )

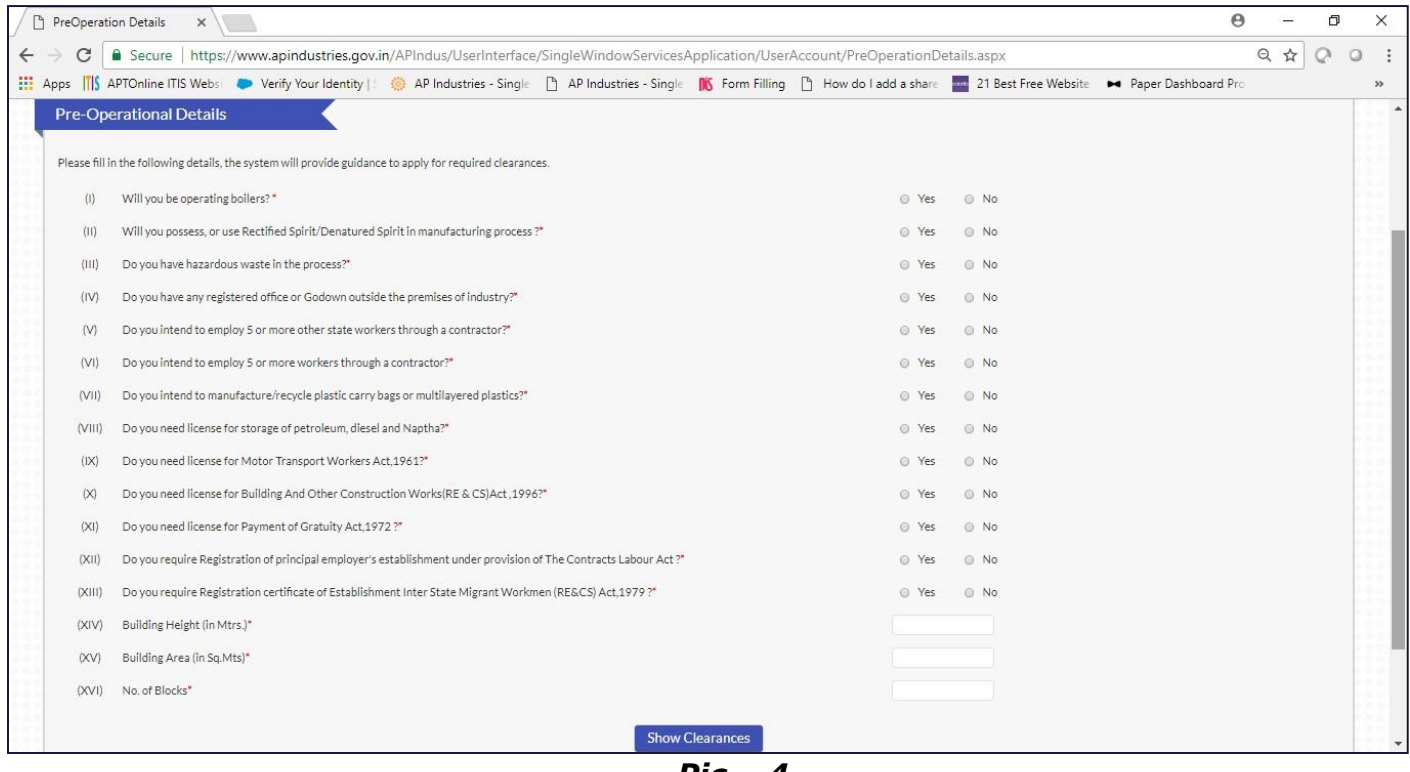

*Pic – 4*

#### 3. Select NOC and License for storage of Petroleum, Diesel, LPG, Naptha clearance (as shown in Pic – 5)

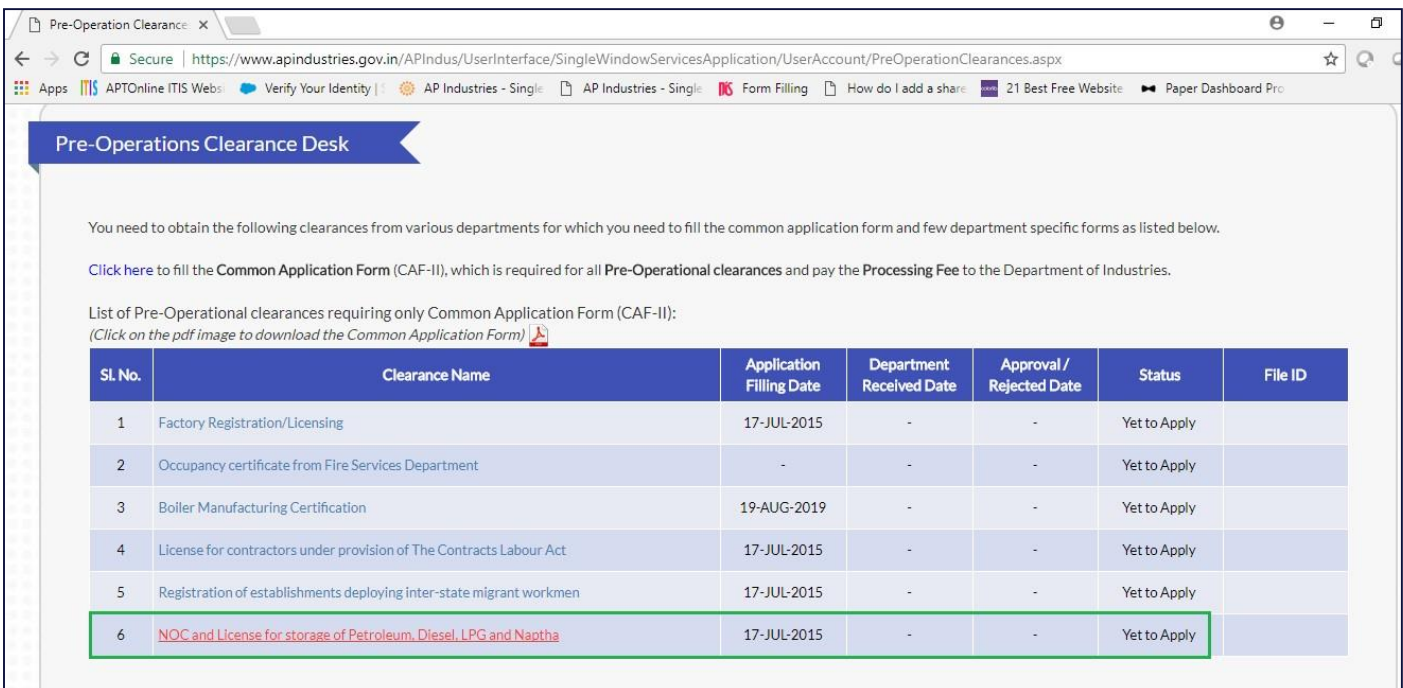

```
Pic – 5
```
- 4. Submit the enclosure individual(as list below Pic  $-6$ )
	- a. Choose file
	- b. Click on Enclosure Document
	- c. Once uploading all the documents, click in SENT TO DEPARTMENT

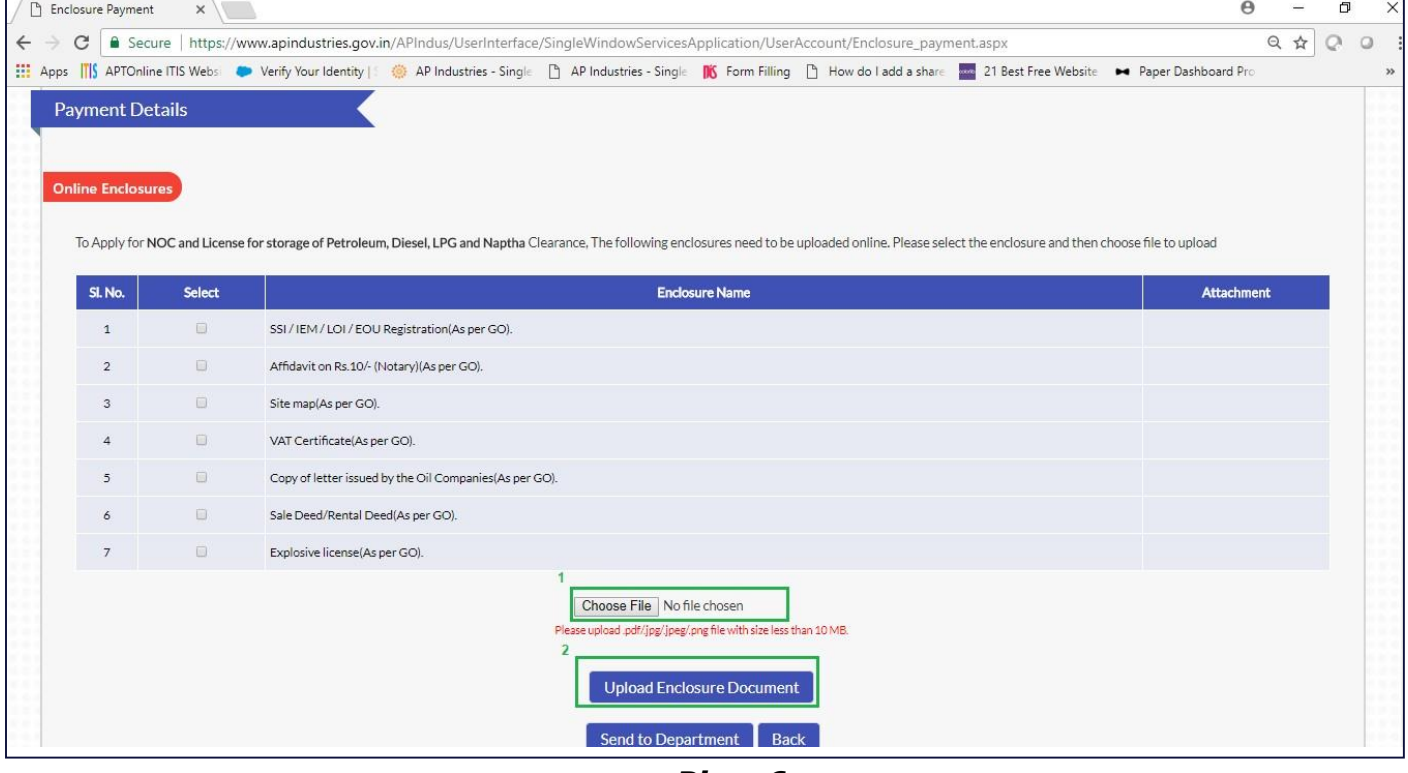

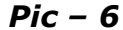

5. Click on OK to send the enclosure to respective department. (as shown in Pic -7)

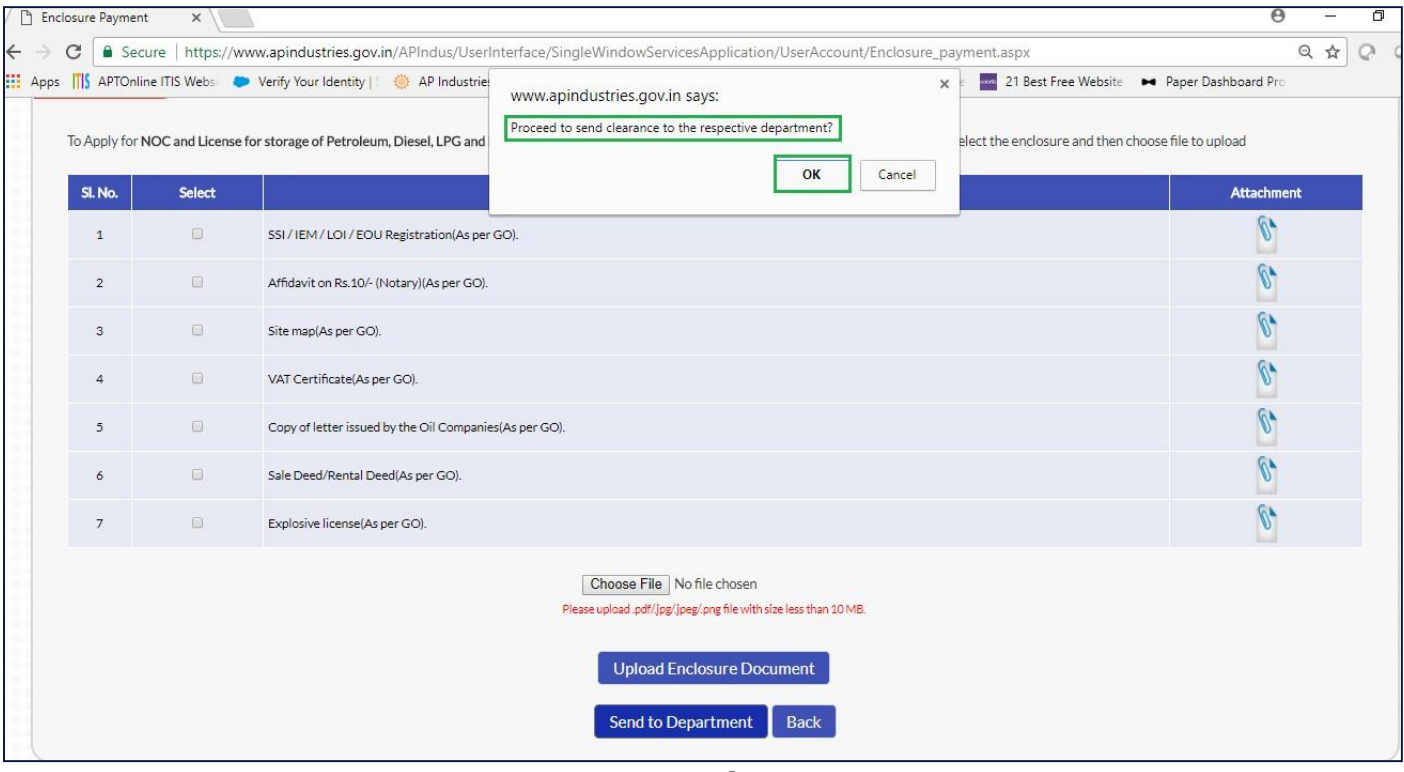

*Pic – 7*

## <span id="page-7-0"></span>1.3 Department Workflow

Once the enclosure are submitted by entrepreneur, the documents are sent to respective department for inspection and final approvals. The application will be visible to below Login

- DRO/JC (District Revenue Officer [DRO]/ Joint Collector)
- Revenue Divisional Officer(RDO)
- DFO (District fire officer)
- DMHO (District Medical and Health Officer)
- Commissioner IALA(If applicable)
- Superintendent of police

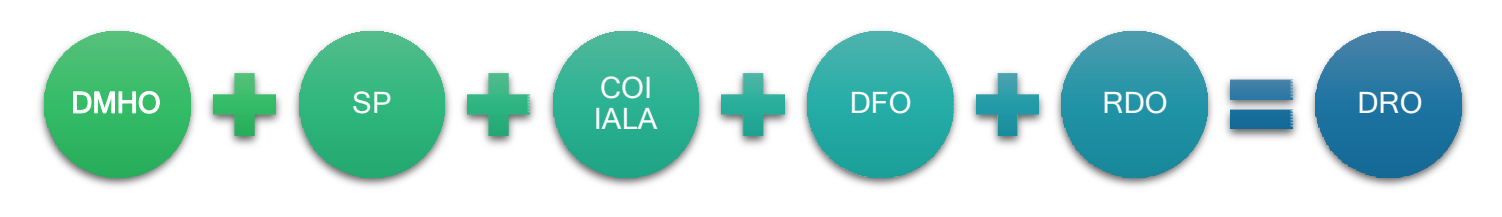

#### *Workflow of Department*

<span id="page-7-1"></span>DMHO,RDO, SP, COI IALA,DFO inspects the details and upload the inspection copy. Copy of inspection resultant and recommendation from these authorities will be considered by DRO for final approvals.

## 1.2.3 DMHO Login

District Medical and Health Officer will be able view the NOC and License for storage of Petroleum, Diesel, LPG, Naptha clearance details under Pending Clearance. Authorized DMHO should login Single desk portal using SDP user id and Password.(as shown Pic – 8)

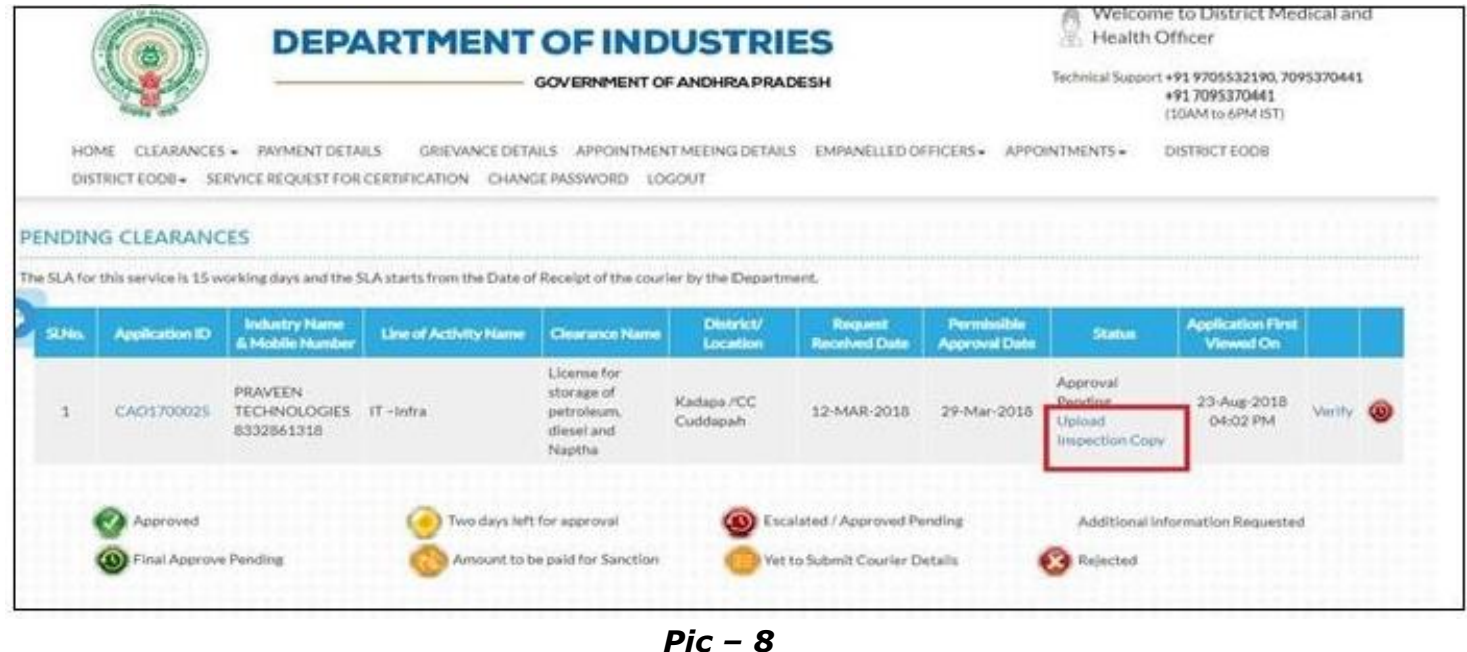

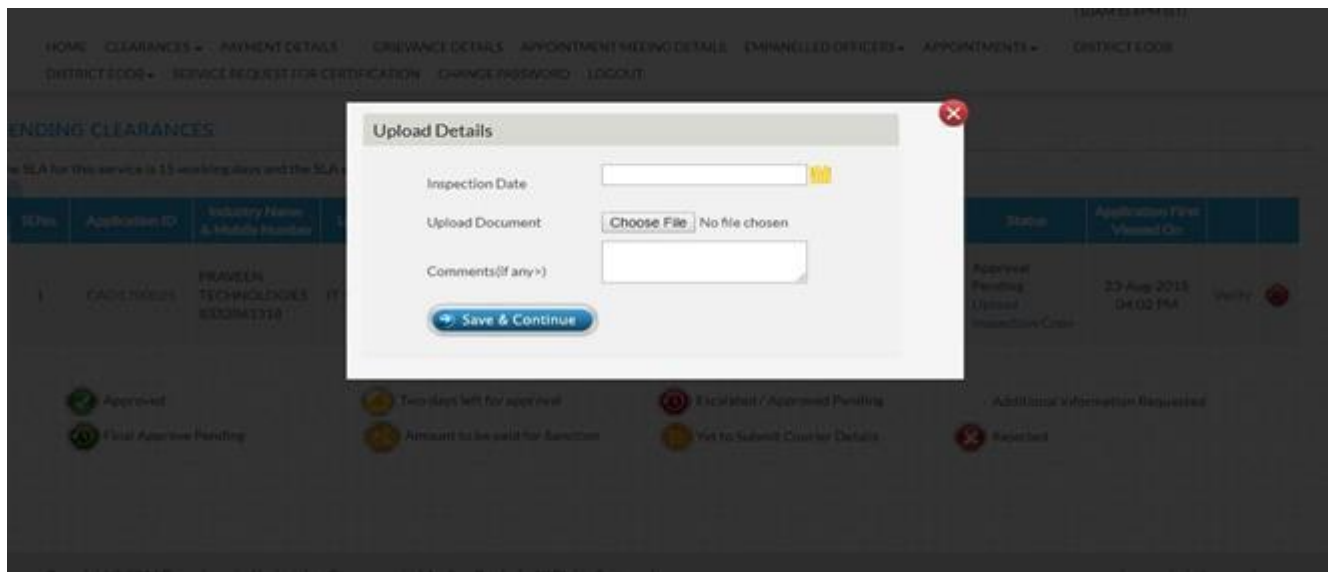

DMHO Inspects the industry and upload the inspection report (as show Pic - 9)

*Pic – 9*

## <span id="page-8-0"></span>1.3.2 SP Login

a. Submitted details will be visible to Superintendent of police. SP verifies the details and upload the inspection report. (as shown in Pic  $-10$ )

|            |                           |                                                                                                  |                                               | HOME CLEARANCES - PAYMENT DETAILS DASHBOARD GRIEVANCE DETAILS SDP PERFORMANCE REPORT -                                    |                       |                                        |                                                     | OTHERS - CHANGE PASSWORD LOGOUT            |                                                 |                    |
|------------|---------------------------|--------------------------------------------------------------------------------------------------|-----------------------------------------------|----------------------------------------------------------------------------------------------------|-----------------------|----------------------------------------|-----------------------------------------------------|--------------------------------------------|-------------------------------------------------|--------------------|
|            | <b>Pending Clearances</b> |                                                                                                  |                                               |                                                                                                    |                       |                                        |                                                     |                                            |                                                 |                    |
|            |                           |                                                                                                  |                                               | The SLA for this service is 21 working days and the SLA starts from the Date of Receipt of the courier by the Department. |                       |                                        |                                                     |                                            |                                                 |                    |
| SI.<br>No. | <b>Application ID</b>     | <b>Industry Name &amp;</b><br><b>Mobile Number</b>                                               | <b>Line of Activity</b><br><b>Name</b>        | <b>Clearance Name</b>                                                                                                    | District/<br>Location | <b>Request Received</b><br><b>Date</b> | <b>Status</b>                                       | <b>Permissible</b><br><b>Approval Date</b> | <b>Application</b><br><b>First Viewed</b><br>On |                    |
|            | CAO1901060                | <b>KERNEOS INDIA</b><br><b>ALUMINATE</b><br><b>TECHNOLOGIES</b><br>PRIVATE LIMITED<br>9100995299 | CALCIUM<br><b>ALUMINATE</b><br><b>BINDERS</b> | NOC and License for<br>storage of Petroleum,<br>Diesel, LPG and<br>Naptha                                                 | Visakhapatnam         | 16-OCT-2019                            | Approval<br>Pending<br>Upload<br>Inspection<br>Copy | 13-Nov-2019                                | 17-Oct-2019<br>03:24 PM                         | $\omega$<br>Verify |

*Pic – 10*

b. Upon click of Verify, below screen will be populated along with documents which are enclosed.(as shown in Pic -11)

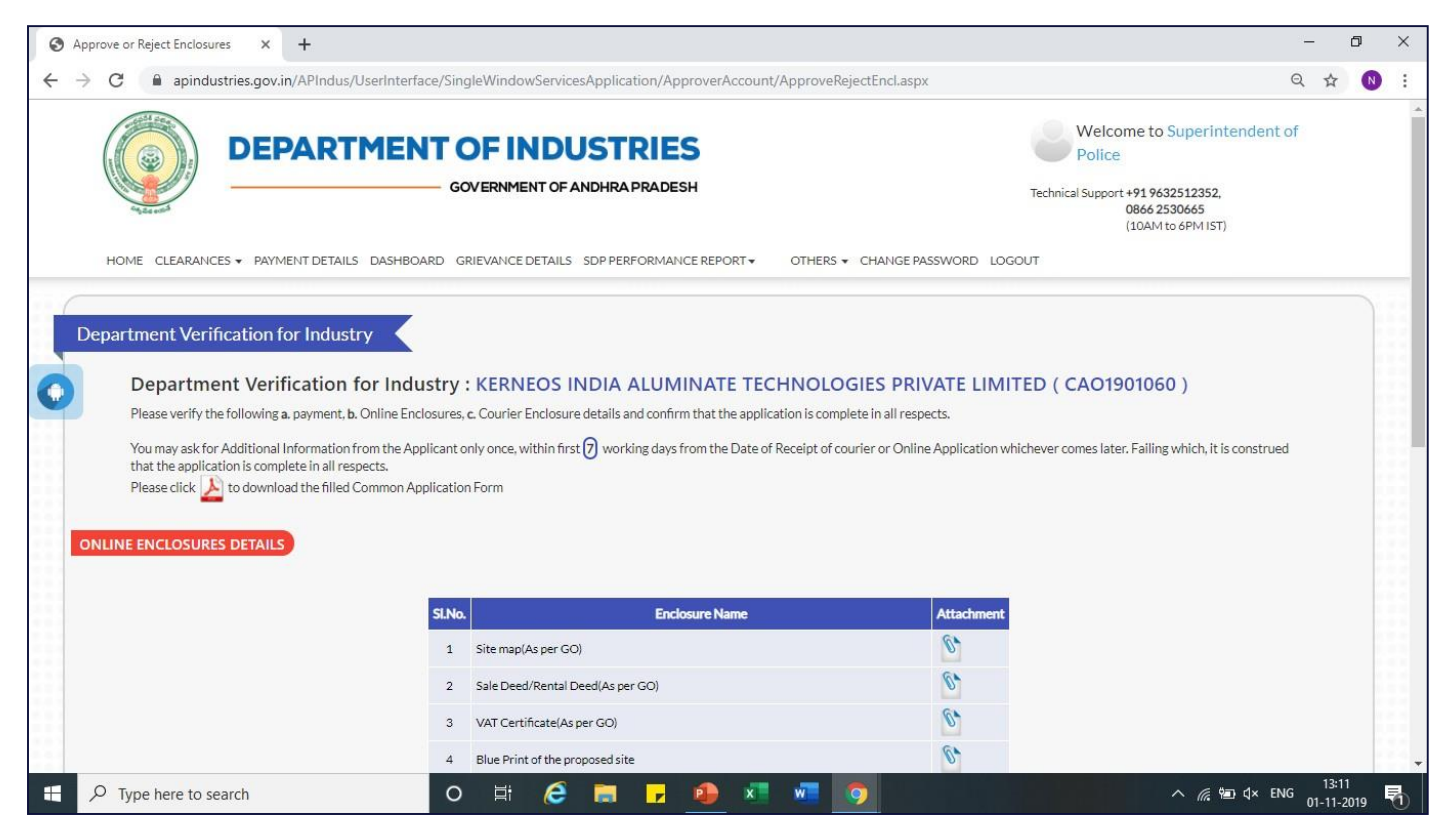

*Pic – 11*

c. Upload inspection report(as shown in Pic  $-12$ )

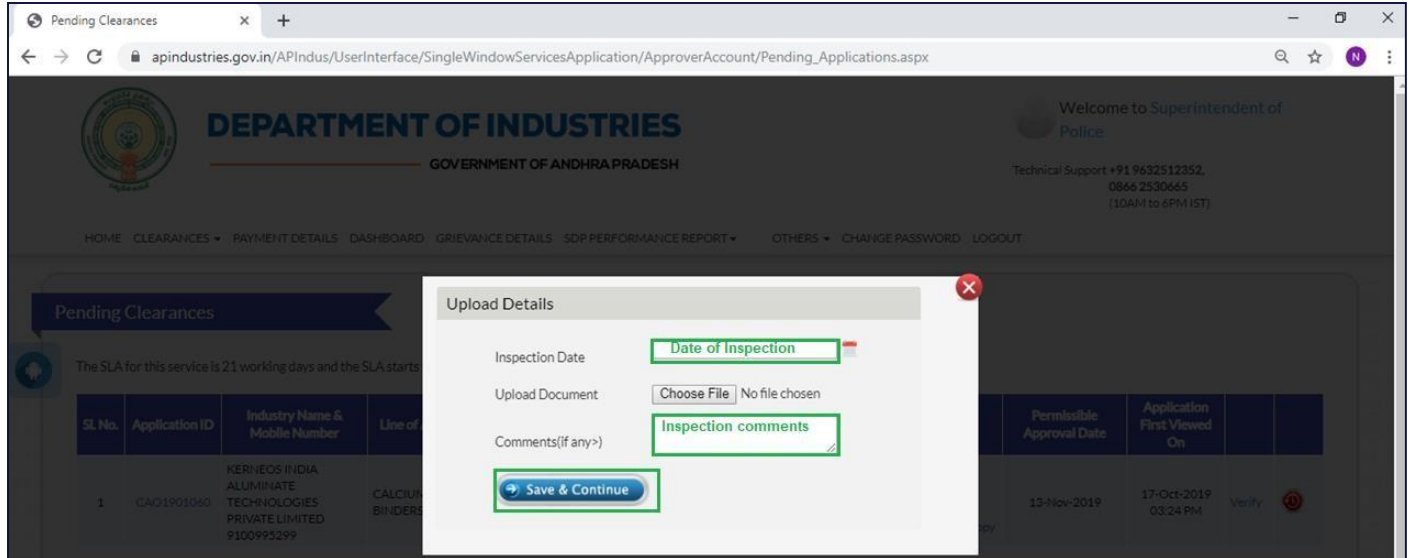

*Pic – 12*

## <span id="page-10-0"></span>1.3.3 COI IALA login

a. Submitted details will be visible to COI IALA, verifies the details and upload the inspection report.(as shown in Pic -13)

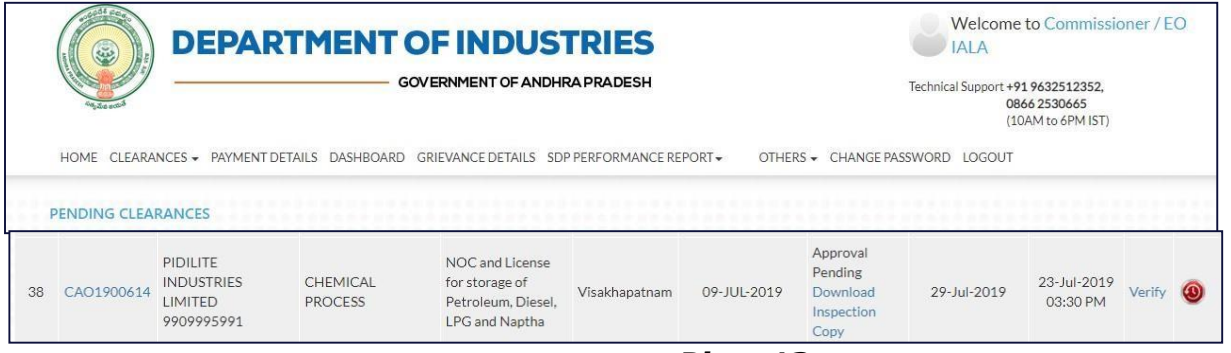

*Pic – 13*

b. Upon click of Verify, below screen will be populated along with documents which are enclosed by entrepreneur .(as shown in Pic – 14)

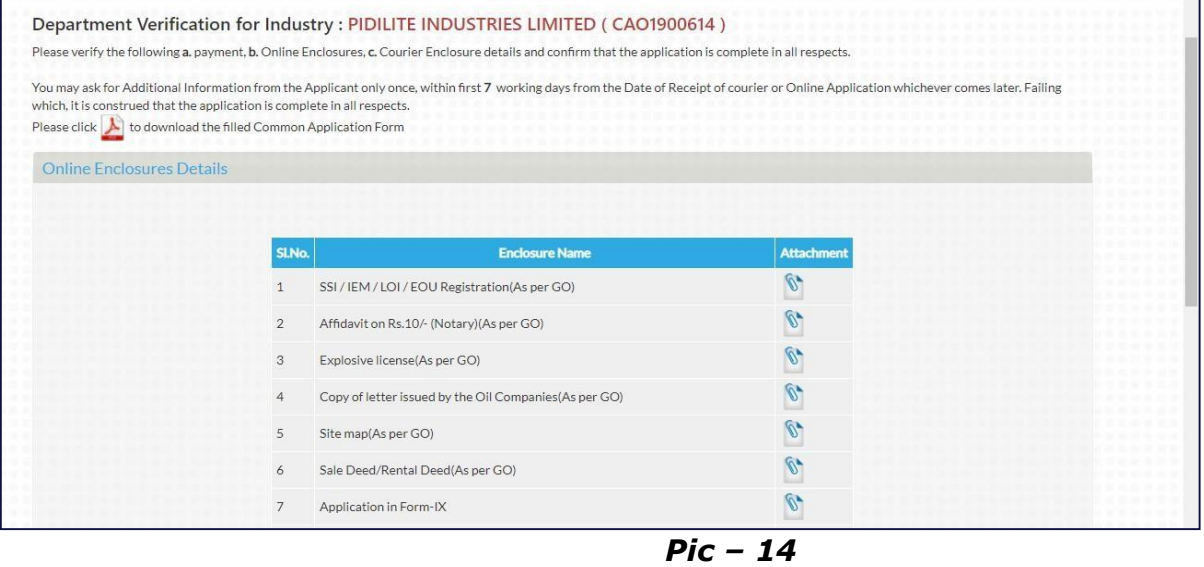

c. Upload inspection report(as shown in Pic - 15)

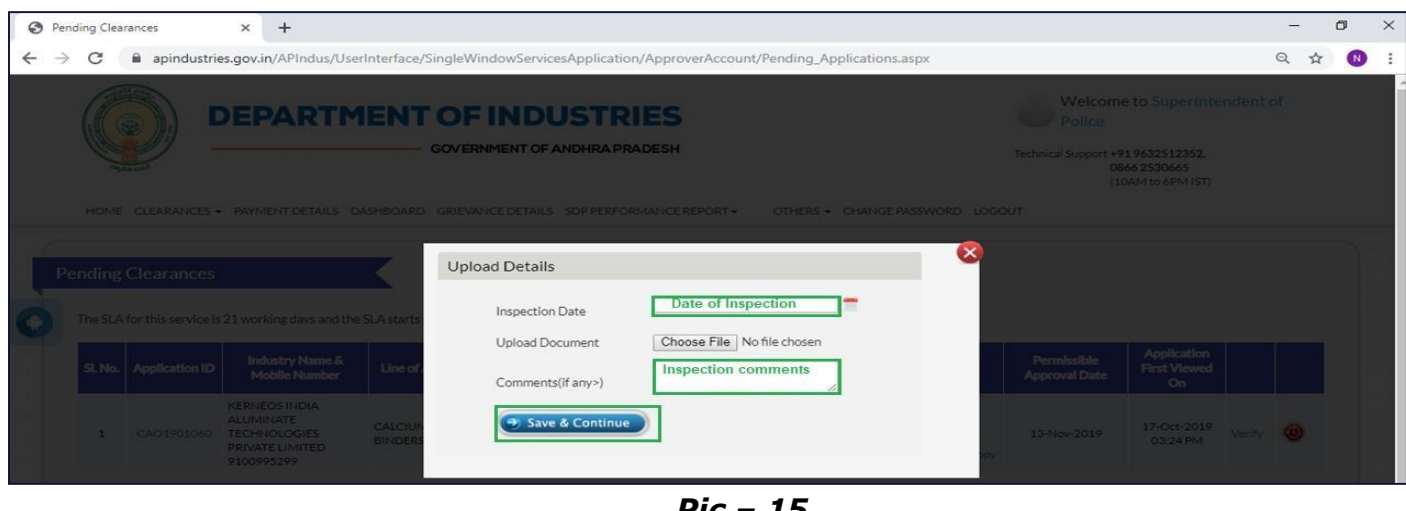

*Pic – 15*

## <span id="page-11-0"></span>1.3.4 District Fire Officer (DFO) login

a. Submitted details will be visible to DFO, verifies the details and upload the inspection report.(as shown in Pic -16)

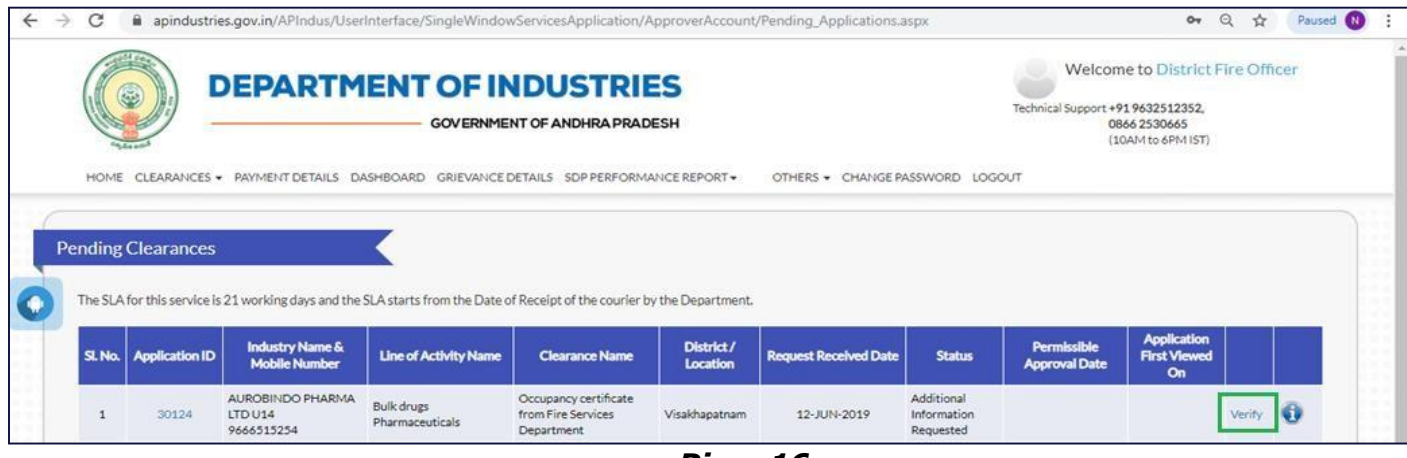

*Pic – 16*

b. Upon click of Verify, below screen will be populated along with documents which are enclosed.(as shown in Pic  $-17$ )

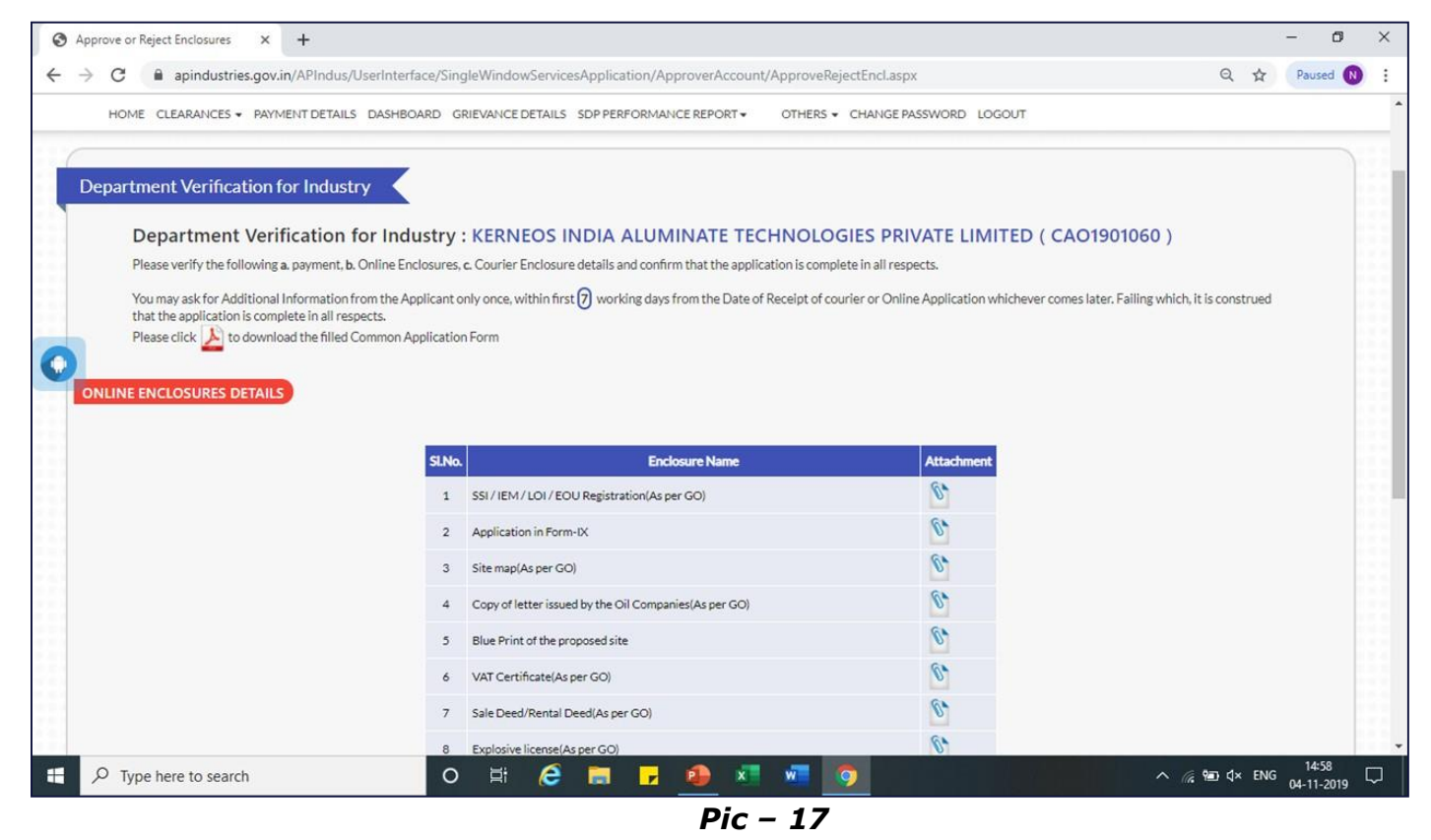

c. Upload inspection report(as shown in Pic -  $18$ )

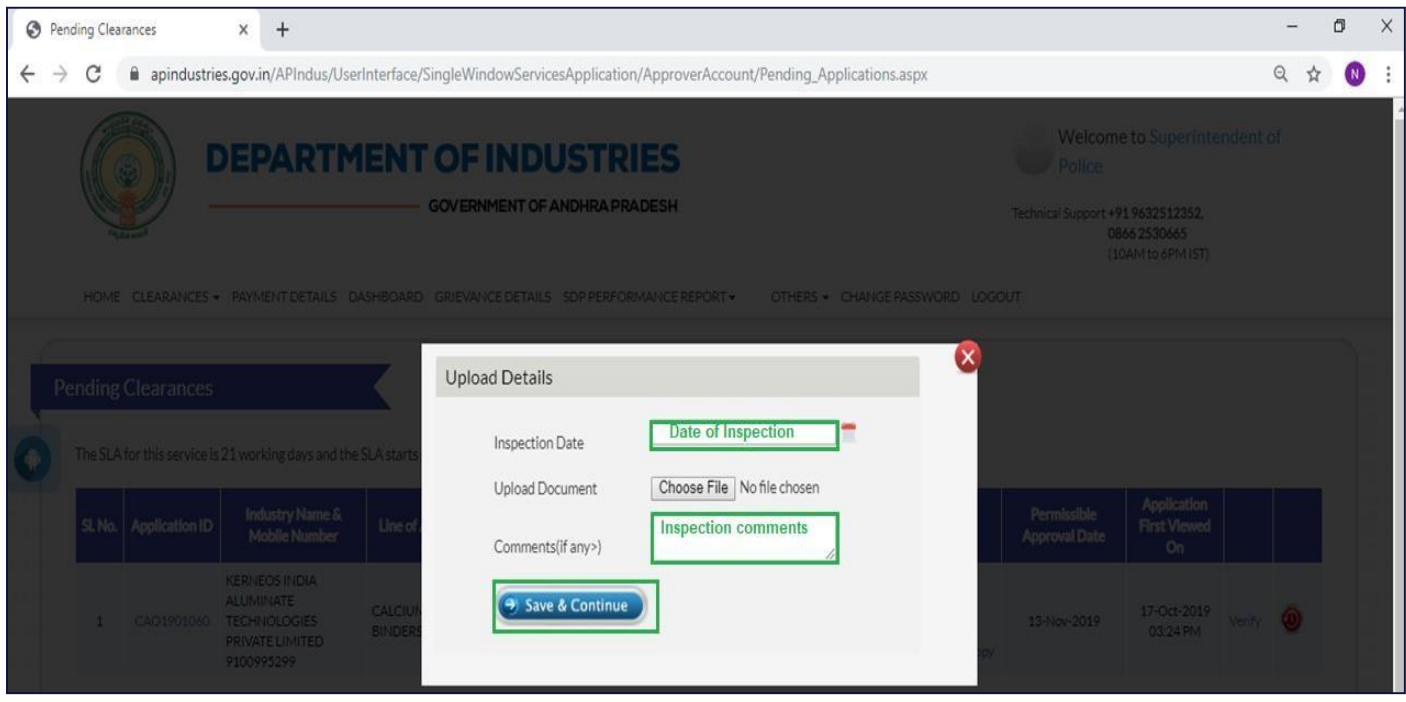

*Pic – 18*

## <span id="page-12-0"></span>1.3.5 Revenue Divisional Officer(RDO)

Application will be visible to RDO.RDO verifies the details and upload the inspection report like SP or DFO

## <span id="page-12-1"></span>1.3.6 DRO login

a. DRO will be able to view all the inspection report submitted by DMHP,SP,COI IALA.DFO. DRO can approve or reject the application.(as shown in Pic  $-19$ )

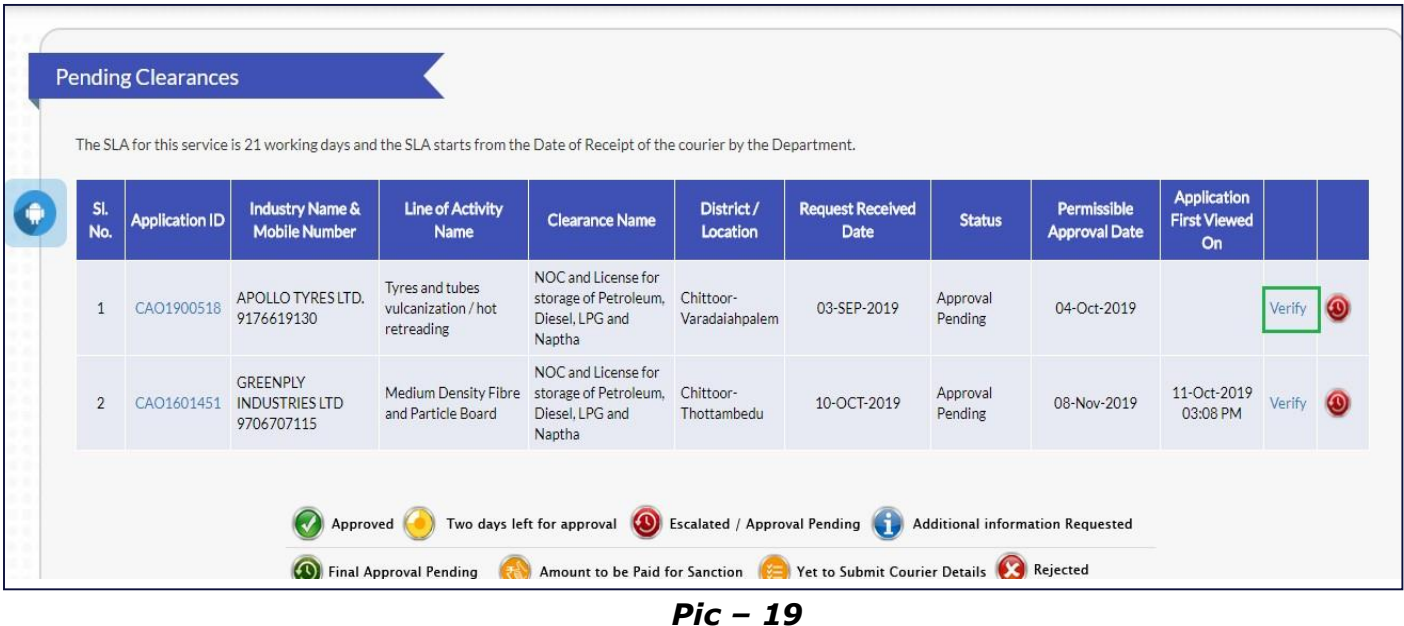

b. Upon click of Verify, below screen will be populated along with documents which are enclosed (as shown in Pic – 20a,20b)

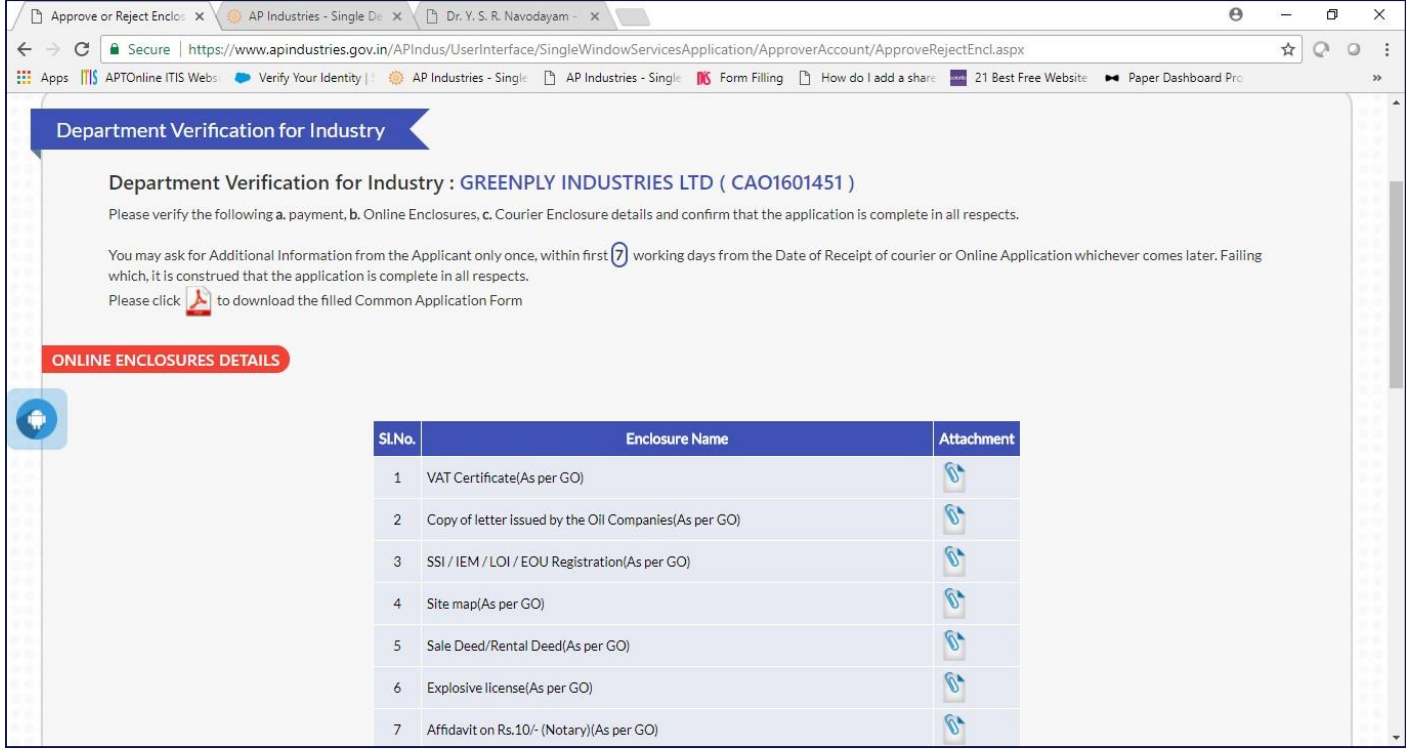

*Pic – 20a*

#### c. Upload inspection report. APPROVE or REJECT the application form.

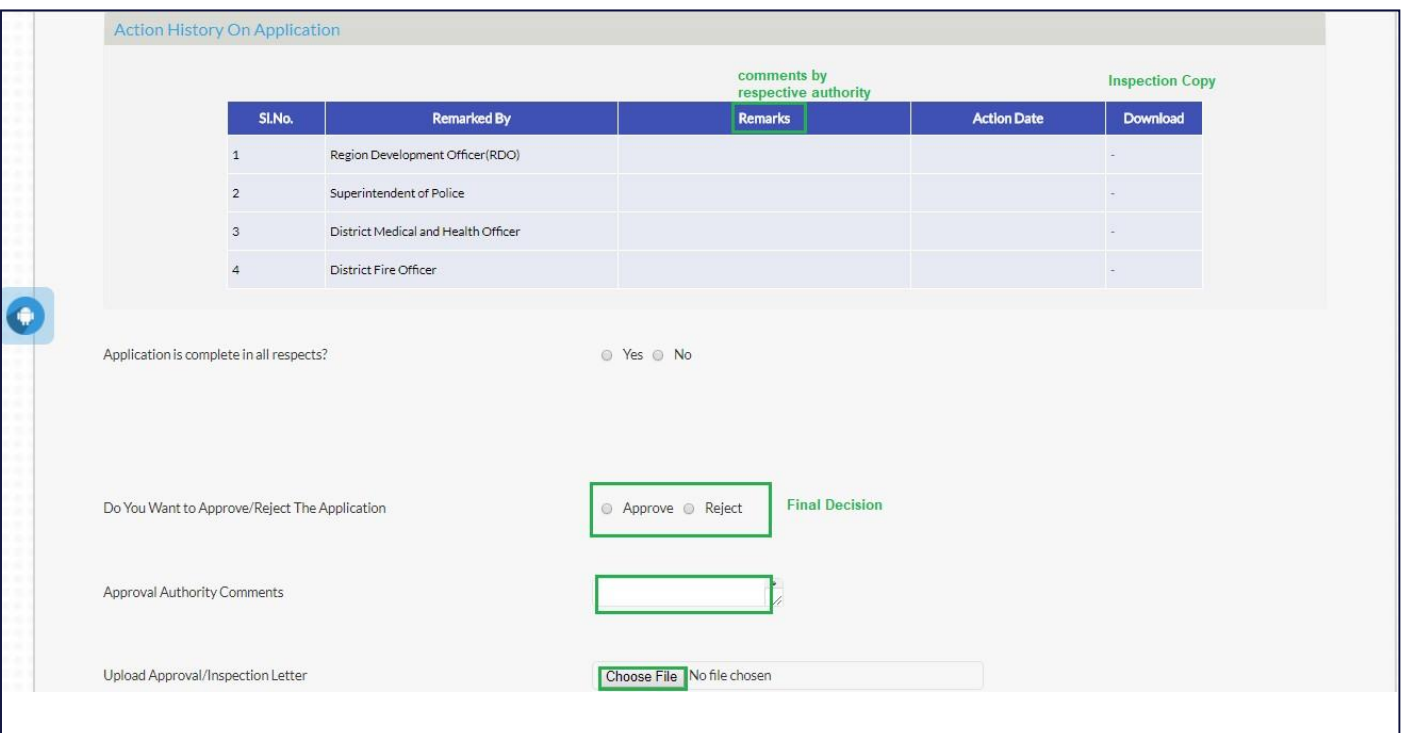

*Pic – 20b*

d. Status of the application is showed as APPROVED or REJECTED (as shown in Pic – 21)

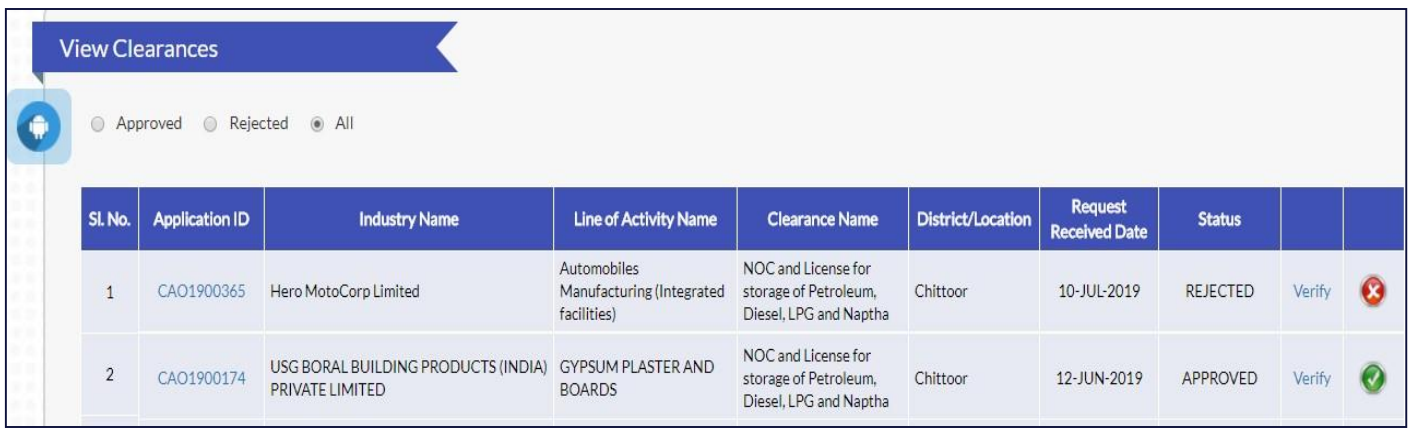

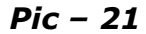

## <span id="page-14-0"></span>1.3.7 Obtain NOC

Once the application is finally approved by DRO, entrepreneur obtain license. (as shown in Pic – 22)

- a. Entrepreneur login into Single Desk Portal, navigates to Pre-operational.
- b. Clearance status will be changed to APPROVED and File ID is generated for tracking purpose.
- c. Entrepreneur can download PDF version of NOC by clicking on APPROVED

|                 | You need to obtain the following clearances from various departments for which you need to fill the common application form and few department specific forms as listed below.<br>Click here to fill the Common Application Form (CAF-II), which is required for all Pre-Operational clearances and pay the Processing Fee to the Department of Industries. |                                           |                                           |                                    |               |                |  |  |  |  |  |
|-----------------|----------------------------------------------------------------------------------------------------|-------------------------------------------|-------------------------------------------|------------------------------------|---------------|----------------|--|--|--|--|--|
|                 |                                                                                                    |                                           |                                           |                                    |               |                |  |  |  |  |  |
|                 | List of Pre-Operational clearances requiring only Common Application Form (CAF-II):<br>(Click on the pdf image to download the Common Application Form) $\blacktriangle$                                                                                                    |                                           |                                           |                                    |               |                |  |  |  |  |  |
| Sl. No.         | <b>Clearance Name</b>                                                                                                    | <b>Application</b><br><b>Filling Date</b> | <b>Department</b><br><b>Received Date</b> | Approval /<br><b>Rejected Date</b> | <b>Status</b> | <b>File ID</b> |  |  |  |  |  |
| $\mathbf{1}$    | Final approval from Electrical Inspector                                                                                                    | 26-JUN-2019                               |                                           |                                    | Yet to Apply  |                |  |  |  |  |  |
| $\overline{2}$  | Factory Registration/Licensing                                                                                                    | 26-JUN-2019                               |                                           |                                    | Yet to Apply  |                |  |  |  |  |  |
| 3               | Occupancy certificate from Fire Services Department                                                                                                    | 16-OCT-2019                               |                                           |                                    | Yet to Apply  |                |  |  |  |  |  |
| $\overline{4}$  | Boiler Erection Certificate (BEC1900144)                                                                                                    | 26-JUN-2019                               |                                           |                                    | Yet to Apply  |                |  |  |  |  |  |
| 5               | Boiler Erection Certificate (BEC1900145)                                                                                                    | 26-JUN-2019                               |                                           |                                    | Yet to Apply  |                |  |  |  |  |  |
| $6\overline{6}$ | Boiler Registration (BRI1900144)                                                                                                    | 26-JUN-2019                               |                                           |                                    | Yet to Apply  |                |  |  |  |  |  |
| 7               | Boiler Registration (BRI1900145)                                                                                                    | 26-JUN-2019                               |                                           |                                    | Yet to Apply  |                |  |  |  |  |  |
| 8               | NOC and License for storage of Petroleum, Diesel, LPG and Naptha                                                                                                    | 26-JUN-2019                               | 12-JUL-2019                               | 11-OCT-2019                        | APPROVED      | SDCSD042190008 |  |  |  |  |  |

*Pic – 22*

## d. Sample NOC

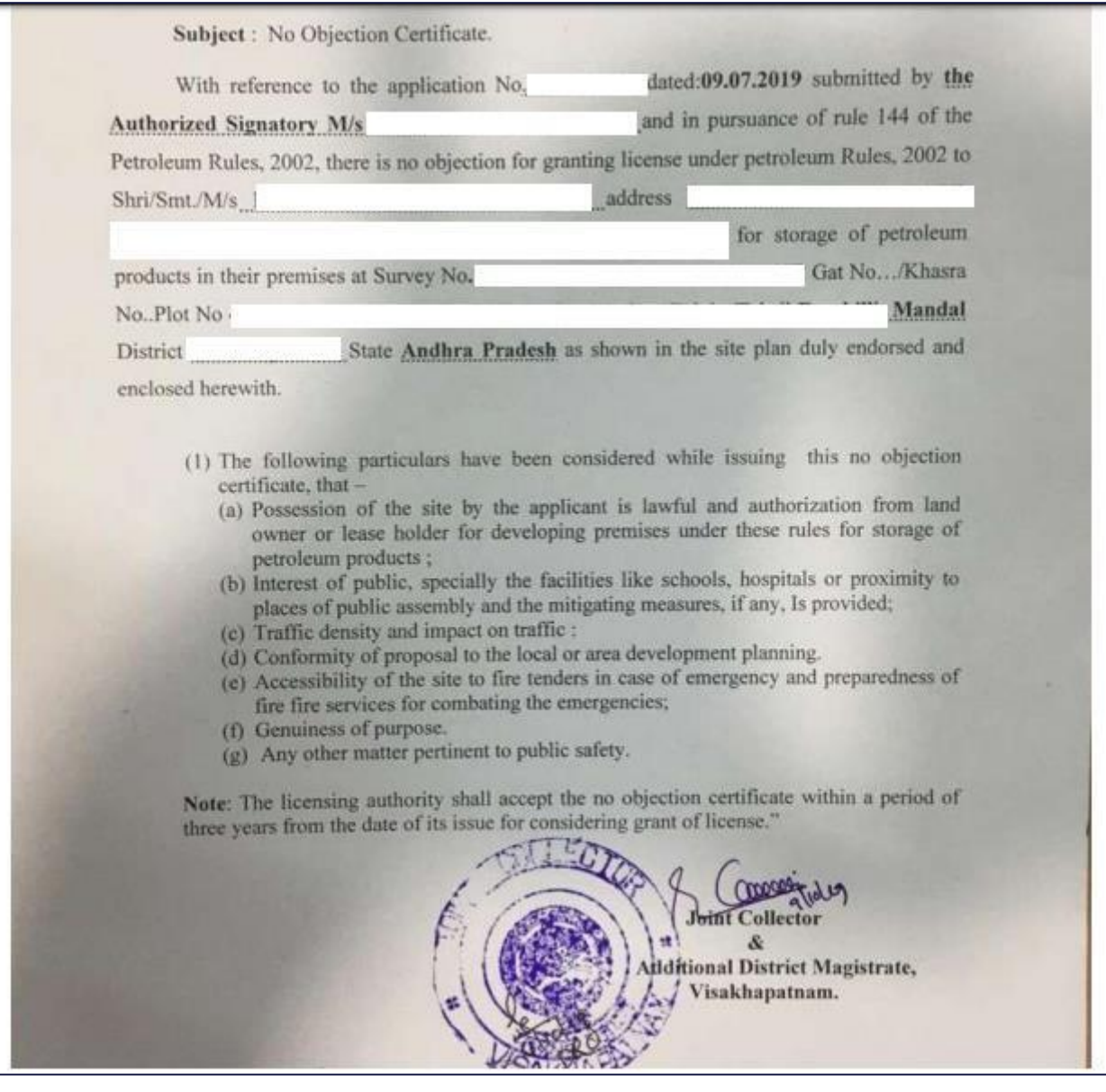